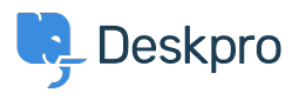

[قاعدة المعلومات](https://support.deskpro.com/ar/kb)> Using Deskpro > Admin > [Configuration](https://support.deskpro.com/ar/kb/configuration) > How do I set up an Outlook < ?account as a ticket account for Cloud

## How do I set up an Outlook account as a ticket account for Cloud?

2023-08-18 - Henley Ben - [تعليقات \(٠\)](#page--1-0) - [Configuration](https://support.deskpro.com/ar/kb/configuration)

To use an Outlook.com email address to receive tickets, you will need to set up mail .forwarding to your Deskpro Cloud helpdesk

: To do this

.Within Outlook.com, click the gear icon at top right, then click Options .1

.2 **forwarding Email** Click.

**.Select Forward your mail to another email account .3** 

.Enter the relevant @yourcompany .deskpro.com address .4

.Click Save .5

البطاقات [email](https://support.deskpro.com/ar/search/labels/all/email) [forwarding](https://support.deskpro.com/ar/search/labels/all/forwarding) outlook.com